## 7.4.2 Base de temps.

Le fonctionnement habituel d'un oscilloscope est de travailler avec l'axe du temps en «  $X$  » et de tensions en < Y >. En réalité, il y a deux choix possibles :

- $\alpha$  Y-T  $\alpha$  : mode standard avec l'axe du temps en  $\alpha$  X  $\alpha$ .
- $\mathbf{X}-\mathbf{Y}$  » : Comme pour un oscilloscope analogique, seul un point apparaît à l'écran.
	- o Une tension appliqué sur le « canal 1 » dévie un point sur l'axe «  $X$  »
	- o Une tension appliqué sur le « canal 2 » dévie un point sur l'axe « Y »

En faisant varier ces tensions rapidement, le point se transforme en une ligne. Ce mode est utilisé pour tracer des courbes de composants comme les diodes ûu pour mesurer des déphasages entre deux signaux.

## 7.4.3 Recadrage de la trace.

Après décalage de la trace, I'endroit où le trigger se déclenche sort de l'écran. La fonction

« Offset Trig. Réinit» ou le bouton « Set to Zero » permet de replacer le déclenchement trigger au centre de l'écran.

## 7.4.4 Temporisation au déclenchement « Inhibition ».

Pour des signaux périodiques qui présentent plusieurs passages par 1e niveau de réference de déclenchement, le résultat à l'écran peut être aléatoire et présenter plusieurs images superposées. Il faut prévoir une attente à la fin d'un balayage, avant d'autoriser un nouveau déclenchement.

Sur les appareils analogiques, cette fonction s'appelle « Hold off ».

La touche « Inhibition » permet d'autoriser le réglage de ce délai à l'aide d'un bouton rotatif.

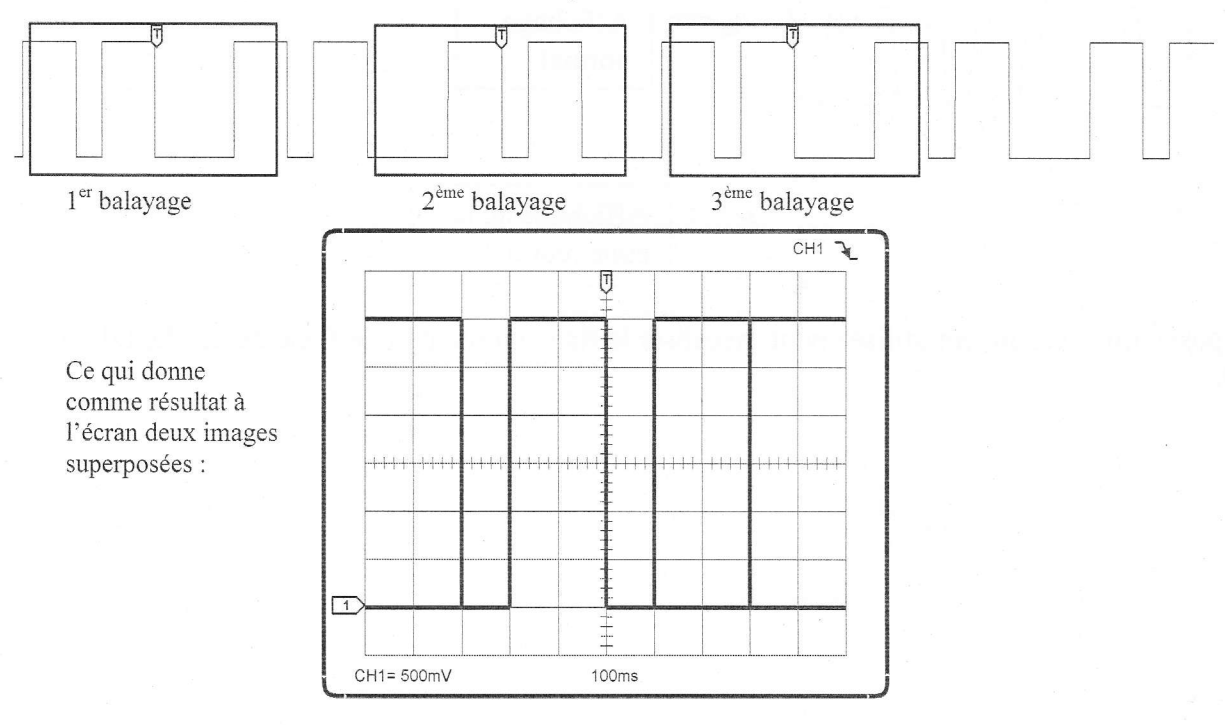

## Figure 7-6: exemple visualisation d'un signal sans mode « Inhibition ».